# **Aplicació UDades**

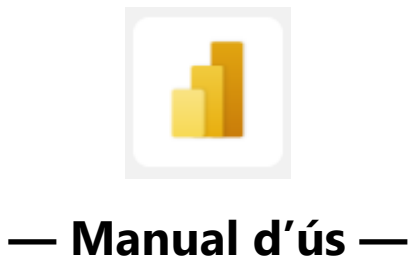

Universitat de Vic- Universitat Central de Catalunya

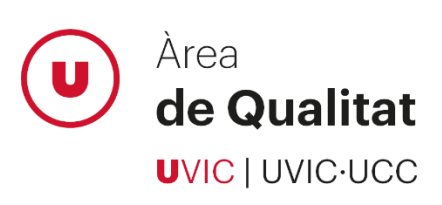

# **Sumari**

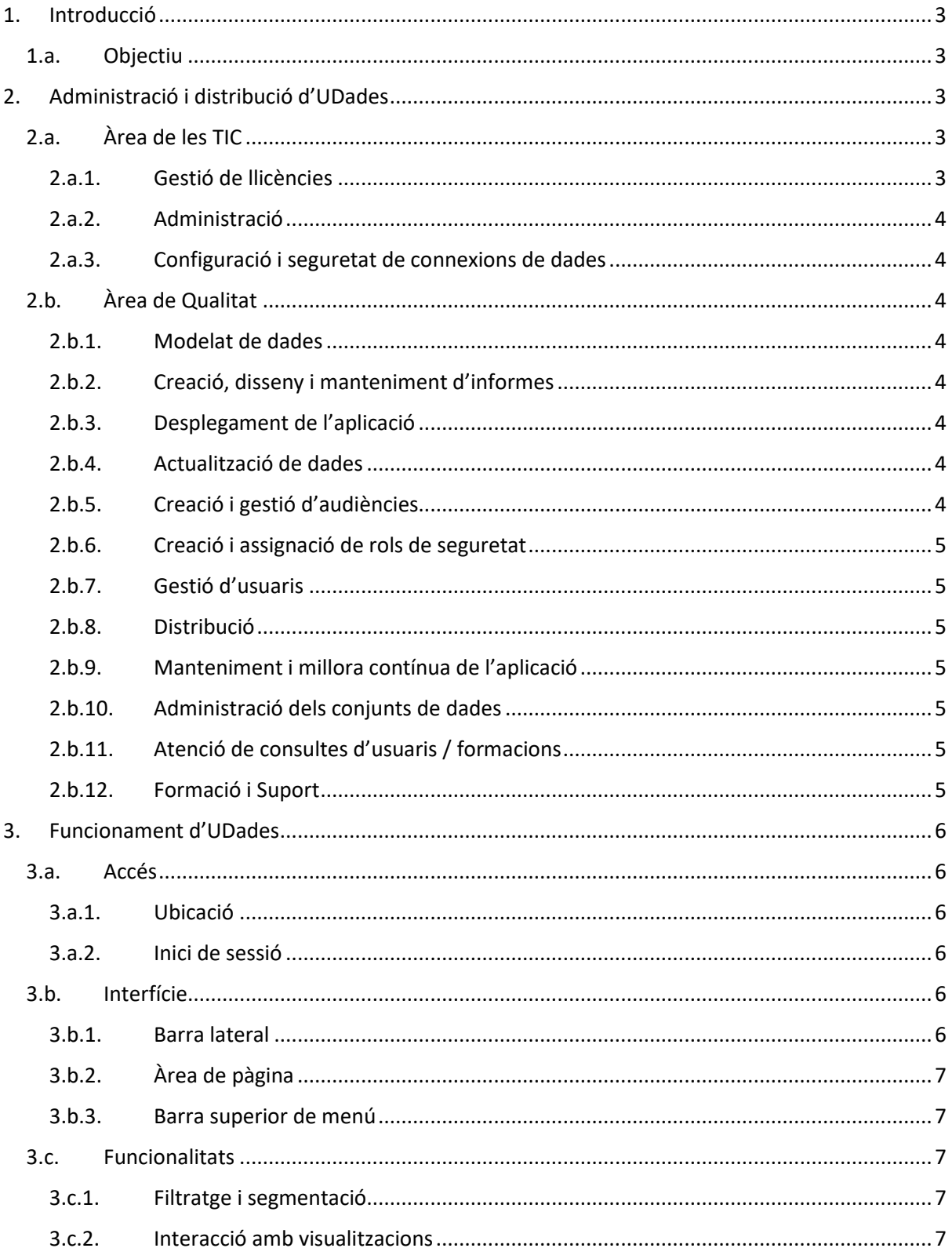

# <span id="page-2-0"></span>**1. Introducció**

Els antecedents dels informes que van donar peu a la redacció del present document se situen al 2007, quan l'Àrea de les TIC i l'Àrea de Qualitat, així com altres unitats de la UVic, van començar a treballar per optimitzar la gestió de les dades. En aquell moment es van començar a crear els diferents universos de dades i a visualitzar-les amb l'eina SAP BO.

L'any el curs 2020/21, davant la necessitat de publicar aquesta informació a la pàgina web, per millorar el seguiment acadèmic de les titulacions oficials, des del grup de treball BICC Docència, es va apostar per començar a crear informes en Microsoft Power BI.

Mica en mica es van anar afegint, a les dades acadèmiques existents a SAP BO, dades d'altres àmbits existents en altres sistemes i el nombre d'informes creats per a les necessitats de diferents àrees va anar creixent (informes de personal, de satisfacció, de gestió pels centres…) i aquesta nova situació va evidenciar que calia integrar la gran quantitat d'informació de la que disposava la institució, perquè es pogués utilitzar a mode d'eina per a l'operativa diària dels centres i la universitat a nivell intern. És així, doncs, que a partir d'aquells primers informes s'ha creat una aplicació de Power BI sota la denominació d'UDades.

A Power BI, l'expressió "aplicació" es refereix a una col·lecció de recursos integrats en una única experiència amb l'objectiu de proporcionar una solució específica per als usuaris. Les aplicacions de Power BI poden contenir informes, quadres de comandament, conjunts de dades, així com incorporar altres aplicacions o pàgines web.

La funcionalitat d'aplicació de Power BI permet als desenvolupadors i als professionals de BI agrupar informació rellevant en una sola entitat, que pot ser distribuïda a través d'un enllaç i proporcionant un fàcil accés pels usuaris. Això és especialment útil quan es vol proporcionar una solució analítica completa per a una àrea o departament específic sense que els usuaris hagin de construir-la des de zero.

## <span id="page-2-1"></span>1.a. Objectiu

L'objectiu d'aquest manual és explicar:

- L'administració i distribució de l'aplicació UDades de Power BI: proveïment, actualitzacions, supervisió, configuració, seguretat etc.
- L'estructura i funcionament d'UDades per als usuaris.

# <span id="page-2-2"></span>**2. Administració i distribució d'UDades**

La gestió d'una aplicació de Power BI implica diverses responsabilitats que són assumides per dues àrees tècniques de la universitat: l'Àrea de les TIC i l'Àrea de Qualitat.

# <span id="page-2-3"></span>2.a. Àrea de les TIC

#### <span id="page-2-4"></span>**2.a.1. Gestió de llicències**

Assignació de llicències de Power BI per garantir que els usuaris tinguin els permisos adequats sota petició de l'Àrea de Qualitat.

#### <span id="page-3-0"></span>**2.a.2. Administració**

Gestió dels permisos de seguretat per garantir un accés adequat als usuaris. Per exemple, en permisos d'exportació, compartició, etc. sota petició de l'Àrea de Qualitat.

#### <span id="page-3-1"></span>**2.a.3. Configuració i seguretat de connexions de dades**

Establiment der connexions segures i eficients amb les fonts de dades de la universitat, necessàries per a poder crear informes per a proveir l'aplicació.

# <span id="page-3-2"></span>2.b. Àrea de Qualitat

#### <span id="page-3-3"></span>**2.b.1. Modelat de dades**

Desenvolupament i manteniment de models de dades per assegurar una estructura eficient i precisa, incloent la definició de relacions entre taules i la creació de càlculs DAX.

#### <span id="page-3-4"></span>**2.b.2. Creació, disseny i manteniment d'informes**

Creació i disseny d'informes i quadres de comandament que reflecteixin amb precisió la informació institucional i compleixin les necessitats dels usuaris.

#### <span id="page-3-5"></span>**2.b.3. Desplegament de l'aplicació**

Importació dels informes, quadres de comandament i recursos que cal visualitzar a través de l'aplicació i configuració adequada d'aquesta perquè els usuaris puguin utilitzar-la eficientment.

#### <span id="page-3-6"></span>**2.b.4. Actualització de dades**

Programació i supervisió de les actualitzacions de dades per assegurar que la informació estigui actualitzada i disponible per als usuaris.

#### <span id="page-3-7"></span>**2.b.5. Creació i gestió d'audiències**

Creació de grups d'usuaris per tal de personalitzar l'experiència de Power BI, proporcionant a cada un dels grups, la visualització d'un conjunt d'informes o recursos concret. Les audiències es poden utilitzar per dirigir informació específica a grups o departaments específics i assegurar que els usuaris reben els informes i les visualitzacions que són rellevants per a les seves responsabilitats.

Les audiències creades són les següents:

- **Direcció**
- Rectorat
- Escola de Doctorat
- Deganat i Caps d'Estudi
- Directors de Departament
- Responsables de Qualitat i Secretaries de Centre
- Coordinació d'Estudis
- Delegats de Recerca
- Àrees i Serveis
- Centres Adscrits i Federats

#### <span id="page-4-0"></span>**2.b.6. Creació i assignació de rols de seguretat**

Configuració de rols de seguretat per garantir que els usuaris tinguin accés només a les dades que són rellevants o sol·licitades per a les seves responsabilitats i funcions, com per exemple les dades de la seva facultat o de la seva àrea.

L'audiència fa variar els informes que es veuen a l'aplicació, mentre que el rol fa variar les dades que es veuen en aquests informes.

Per exemple: el degà o degana de la Facultat de Medicina veu els mateixos informes que els degà o degana de la Facultat d'Empresa i Comunicació, però cadascú amb les dades relatives al seu centre.

#### <span id="page-4-1"></span>**2.b.7. Gestió d'usuaris**

Gestió de les altes i baixes d'usuaris a l'aplicació de Power BI quan es requereixi.

#### <span id="page-4-2"></span>**2.b.8. Distribució**

Desplegament i distribució de l'aplicació, assegurant el fàcil accés per als usuaris.

#### <span id="page-4-3"></span>**2.b.9. Manteniment i millora contínua de l'aplicació**

Recollida de retroalimentació dels usuaris finals per identificar àrees de millora seguida de l'aplicació dels canvis avaluats amb l'objectiu d'optimitzar la usabilitat i eficiència de l'eina.

#### <span id="page-4-4"></span>**2.b.10. Administració dels conjunts de dades**

Gestió i programació de les actualitzacions dels diferents conjunts de dades existents, la configuració de les connexions i la resolució d'errors.

#### <span id="page-4-5"></span>**2.b.11. Atenció de consultes d'usuaris / formacions**

Gestió i resolució dels problemes que puguin sorgir, incloent la documentació de processos i procediments de suport tècnic, la formació als usuaris, etc.

#### <span id="page-4-6"></span>**2.b.12. Formació i Suport**

Formació als usuaris sobre com utilitzar l'aplicació de manera eficient, incloent la documentació de suport, i resolució d'incidències quan sigui necessari.

# <span id="page-5-0"></span>**3. Funcionament d'UDades**

### <span id="page-5-1"></span>3.a. Accés

<span id="page-5-2"></span>Quan un usuari rep accés a una audiència de l'aplicació, se li notifica per correu electrònic.

#### **3.a.1. Ubicació**

S'hi pot accedir des de la icona al Campus virtual anomenada "UDades", que permet l'accés directe a l'aplicació.

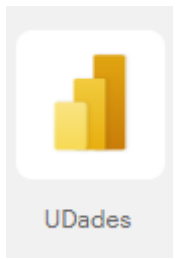

#### <span id="page-5-3"></span>**3.a.2. Inici de sessió**

Al tractar-se d'una eina de Microsoft, està integrat dins la mateixa plataforma de serveis utilitzada a la universitat i per tant, s'hi accedeix amb les mateixes credencials. Això simplifica el sistema d'autenticació eliminant la necessitat de gestionar i recordar contrasenyes addicionals per a l'aplicació específica.

### <span id="page-5-4"></span>3.b. Interfície

La interfície d'usuari d'una aplicació de Power BI proporciona l'entorn interactiu on els usuaris poden explorar informes. A continuació, es detallen els principals components de la interfície d'usuari d'una aplicació de Power BI:

#### <span id="page-5-5"></span>**3.b.1. Barra lateral**

La barra lateral de la interfície de l'aplicació inclou els informes i altres recursos organitzats per seccions, facilitant la navegació i l'accés ràpid als diferents elements disponibles dins l'aplicació de Power BI. Cada secció pot contenir diversos recursos i proporciona una estructura lògica en base als diferents àmbits institucionals, per a una millor organització i gestió de la informació. Aquesta característica és útil per als usuaris per accedir de manera eficient als informes i altres continguts que formen part de l'entorn de treball de Power BI.

Amb l'objectiu de clarificar la distinció entre secció, informe i pàgina d'informe, s'ha establert la següent simbologia: les seccions es representen amb un símbol ">", els informes amb ">>" i les pàgines no incorporen cap prefix.

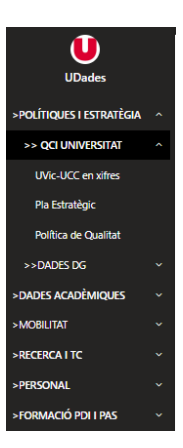

### <span id="page-6-0"></span>**3.b.2. Àrea de pàgina**

És l'espai principal on es visualitzen els diferents recursos i informes que contenen visuals, taules i altres elements gràfics que mostren les dades.

#### **Estructura i contingut dels informes:**

- Presentació de dades: conté la informació pròpia a l'informe (llistats, etiquetes, gràfiques, taules, etc.)
- Fitxa tècnica: conté la informació tècnica de l'informe (Nom de l'informe, Data de creació, Descripció de l'informe, Abast/Població, Informe públic, Font d'informació, Responsable funcional, Referent temporal, Període de dades disponibles, Data d'extracció de les dades, Freqüència d'actualització de les dades, Última actualització de l'informe)

#### **Recursos addicionals**

- Catàleg d'indicadors: L'aplicació es complementa amb un enllaç directe al catàleg d'indicadors de la universitat que conté les fitxes tècniques de cada indicador.
- URespon: Es facilita l'enviament de qualsevol dubte o suggeriment a través de la plataforma URespon, integrada en l'apartat de recursos addicionals de l'aplicació.

#### <span id="page-6-1"></span>**3.b.3. Barra superior de menú**

Vegeu altres funcionalitats a la pàgina de MS Power BI: [https://learn.microsoft.com/es](https://learn.microsoft.com/es-es/power-bi/consumer/end-user-report-open)[es/power-bi/consumer/end-user-report-open](https://learn.microsoft.com/es-es/power-bi/consumer/end-user-report-open)

### <span id="page-6-2"></span>3.c. Funcionalitats

#### <span id="page-6-3"></span>**3.c.1. Filtratge i segmentació**

Els filtres són elements visuals que permeten als usuaris filtrar, interactuar amb les dades i analitzar-les dins un visual específic, a tota una pàgina o a tot l'informe en funció de cada cas. Solen estar situats al marge superior o dret de l'informe.

Poden variar segons el format i el sistema de filtratge:

- Segons el tipus: poden ser desplegables, llistes de valors, jeràrquics, imatges, intervals numèrics o de dates, etc.
- Segons les opcions de selecció: alguns permeten seleccionar múltiples valors, d'altres permeten seleccionar un únic valor i d'altres obliguen a tenir sempre un valor seleccionat.

La elecció del tipus de filtre depèn de les necessitats específiques de filtratge i presentació de cada informe o visualització.

#### <span id="page-6-4"></span>**3.c.2. Interacció amb visualitzacions**

Alguns visuals possibiliten l'obtenció de detalls específics fent clic per aprofundir en els diferents nivells de desagregació de les dades a través d'icones situats a la part superior dreta.

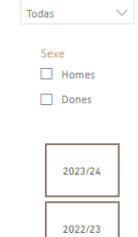

Centre

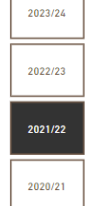

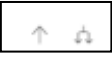